#### **Votre profil**

- Vérifiez et complétez vos informations personnelles : adresse, email, téléphone ...
- Transmettez à l'Hôpital vos documents administratifs manquants : pièce d'identité, carte de mutuelle, justificatif de domicile. Un agent administratif complètera votre dossier.

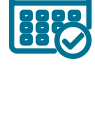

ისი

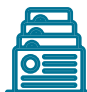

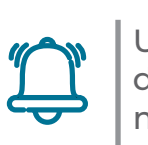

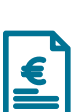

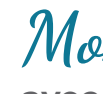

# Mon compte santé

### **pour suivre sereinement ma santé !** Dès votre admission en consultation ou en

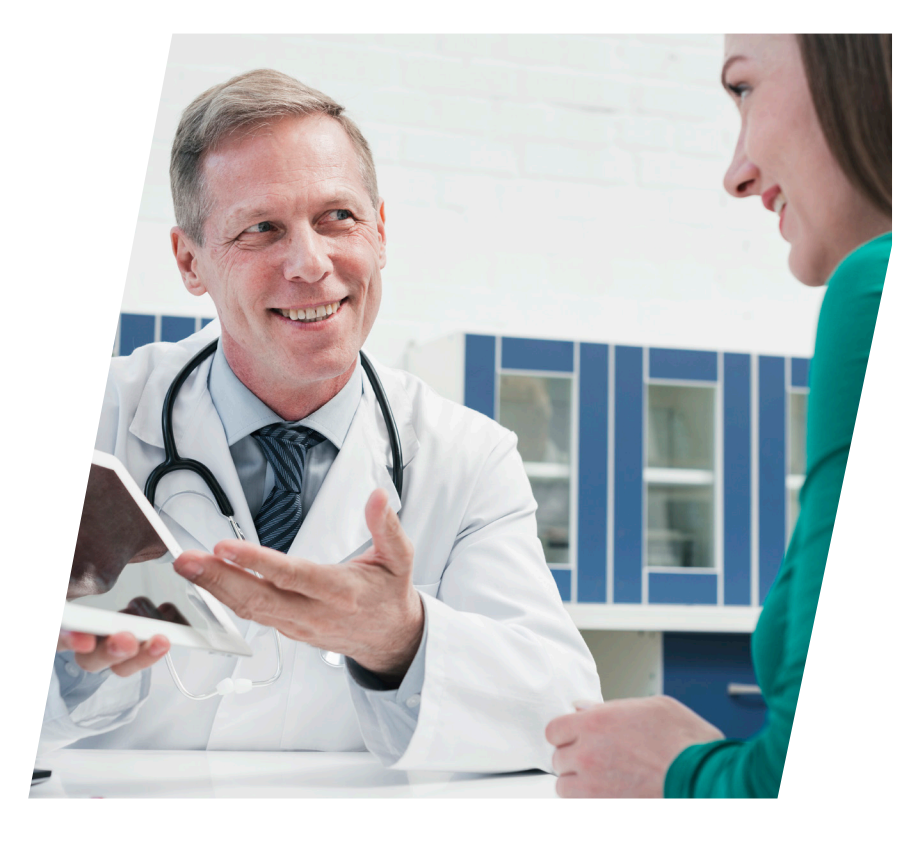

hospitalisation :

- Vous recevez un **premier SMS** avec votre Identifiant , il s'agit de l'Identifiant Permanent du Patient (IPP).
- Puis un email vous est envoyé avec un lien pour activer votre **compte santé.**
- Cliquez sur le **lien reçu par email.**

 Vous recevez alors un **second SMS comprenant un code secret** qui finalise l'activation de votre **compte santé**.

- À ce moment là, vous avez la possibilité de **personnaliser votre mot de passe.**
- La dernière étape d'activation consiste à **valider les Conditions Générales d'Utilisation** (CGU).

#### **Vos rendez-vous**

 Vous pouvez retrouver tous vos rendez-vous à l'Hôpital, en demander de nouveaux, les modifier et les annuler.

 Pensez à télécharger et/ou imprimer votre convocation.

#### **Vos documents**

Retrouvez la liste de vos documents médicaux :

- **• comptes-rendus** de consultation,
- **• comptes-rendus** d'hospitalisation,
- **les ordonnances** prescrites,
- **• les résultats d'examens et de laboratoire**

**• les comptes-rendus et les clichés d'imagerie**

Ils restent disponibles 20 ans.

# Mon compte santé **vous permet d'être en lien**

**avec les équipes de l'Hôpital.**

#### **Vos factures**

Réglez en ligne vos factures de façon sécurisée et retrouvez les factures acquittées.

**Pour toutes questions :** *moncomptesante@ghpsj.fr*

**Avec** Mon compte santé **vous pouvez préparer facilement vos consultations et/ou votre hopsitalisation en toute sérénité.**

**Votre parcours de soin sera facilité et vous gagnerez du temps pour vos démarches administratives.**

Votre **identifiant IPP** (Identifiant Permanent du Patient) est une série de 9 chiffres correspondant à votre identification dans notre système informatique. Il est unique, vous est dédié et est sécurisé. Vous le retrouvez sur tous vos documents de l'Hôpital.

Mon compte santé **du Groupe Hospitalier Paris Saint-Joseph est un site internet sécurisé vous permettant d'accéder aux informations santé vous concernant.** 

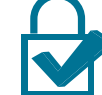

### **Pour activer votre compte**

Une **notification** stipulant de nouveaux documents disponibles ou une réponse à chacune de vos demandes vous sera communiquée sur la page d'accueil de votre **compte santé**.

Pour activer **votre compte santé**, il suffit d'avoir été admis au moins une fois à l'hôpital et d'avoir donné une adresse mail personnelle et un numéro de téléphone portable.

**Bienvenue dans** Mon compte santé **un service en ligne pour faciliter vos démarches à l'Hôpital Paris Saint-Joseph.** 

**Connectez-vous à** Mon compte santé **et laissez-vous guider** 

### **C'est clair, simple et sécurisé !**

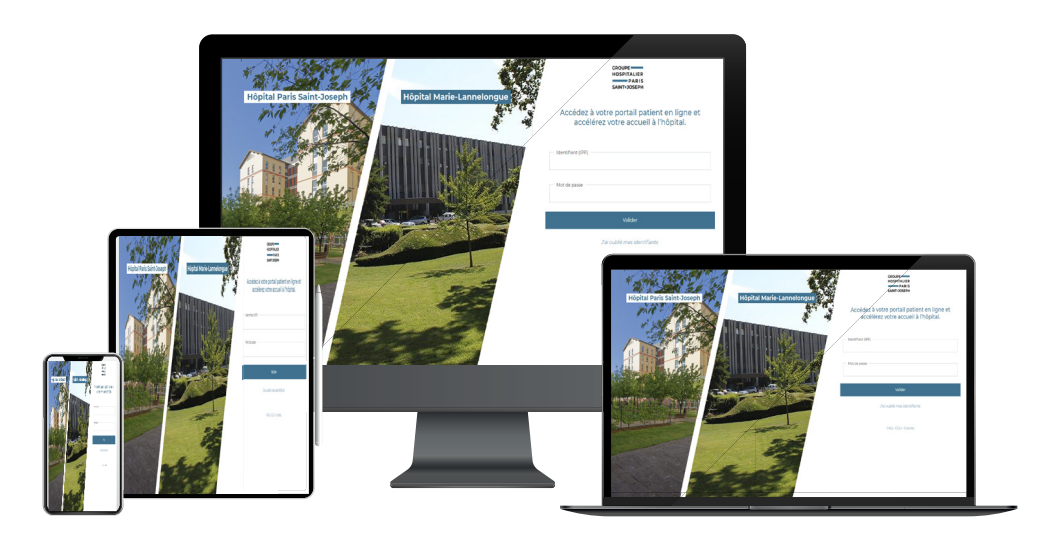

**Pour suivre les actualités du Groupe Hospitalier Paris Saint-Joseph, retrouvez-nous sur les réseaux sociaux de nos deux hôpitaux «Hôpital Paris Saint-Joseph» «Hôpital Marie-Lannelongue».**

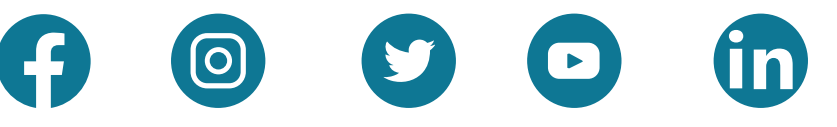

**Soutenez nos actions en faisant un don en ligne** 

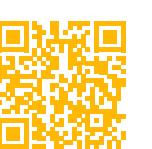

**GROUPE HOSPITALIER EXAMPLE PARIS** SAINT-JOSEPH

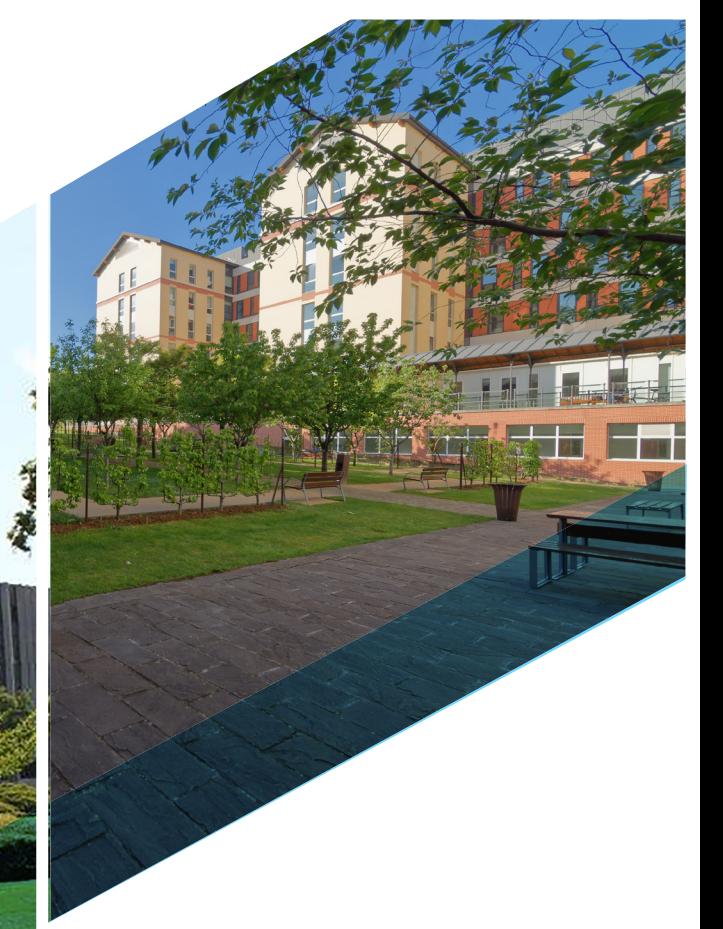

## Mon compte santé

**est un service en ligne qui facilite votre parcours de soins et vous accompagne à chaque étape de vos consultations et/ou de votre hospitalisation à l'Hôpital.**

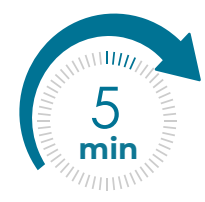

Pour activer **votre compte santé,** il suffit d'avoir été admis au moins une fois à l'hôpital.

Si vous ne les avez pas déjà donnés à l'hôpital, transmettez les éléments manquants à votre dossier : **pièce d'identité, carte de mutuelle, justificatif de domicile. Ils seront pris en compte par un agent administratif.** 

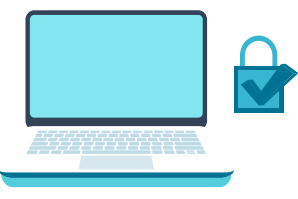

**Votre compte santé est un espace sécurisé,** son contenu reste confidentiel, vous contrôlez l'accès.

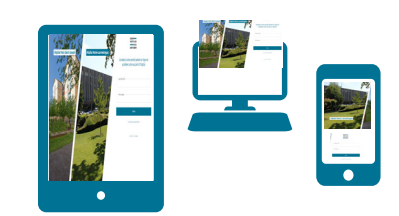

**Gratuit, pratique et accessible sur tous vos écrans.**

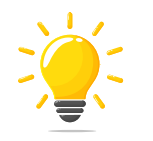

### Ensemble **pour votre santé !**

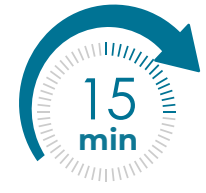

Pour retrouver plus facilement **votre compte santé,**  mettez-le en favori sur votre smartphone ou depuis votre ordinateur.

Privilégiez l'enregistrement du login / mot de passe.

**et connectez-vous sur nos sites internet : www.hpsj.fr www.hopitalmarielannelongue.fr**